# **SIEMENS**

# **Présentation**

### 1 **Indicateurs d'affichage**

Intensité du signal/GPRS/Niveau de la batterie.

### 2 **Touches écran**

Appui sur la touche écran pour exécuter la fonction affichée sous forme de **§texte§** ou d'icône dans les champs gris au-dessus de la touche.<br> $\bigcirc$   $\bigcirc$  Tou

### $\curvearrowleft$  Touche Communication

Appel du numéro de téléphone ou du nom affiché, prise des appels. En mode veille : affichage des derniers appels.<br>(4) Touche Marche/Arrêt/Fin

### **6 Touche Marche/Arrêt/Fin**

- Eteint : appui **long** pour allumer le téléphone.
- Pendant une communication ou dans une application : appui **bref** pour terminer l'appel ou fermer l'application.
- Dans les menus : appui **bref** pour revenir au niveau précédent. Appui **long** pour revenir en mode veille.
- En mode veille : appui **long** pour éteindre le téléphone.

Ce guide est une version résumée du mode d'emploi. La version complète est disponible sur Internet, en anglais et en allemand, à l'adresse : **www.siemens.com/a31**

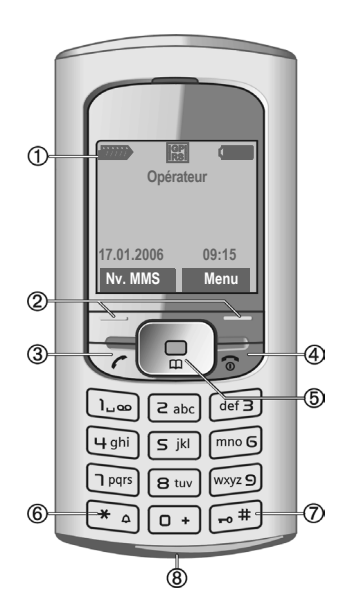

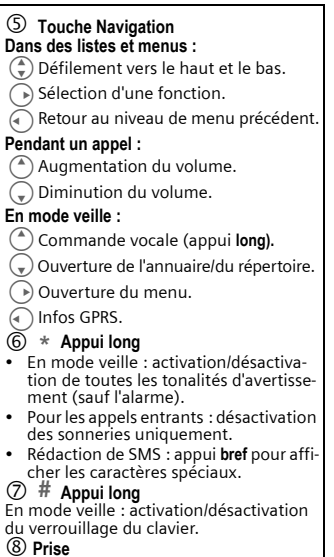

Destinée au chargeur et au kit piéton.

# **Précautions d'usage de l'appareil**

# **SIEMENS**

#### **Informations à l'attention des parents**

Lisez attentivement le mode d'emploi et les consignes de sécurité avant toute utilisation ! Expliquez aux enfants leur contenu et les dangers que présente l'utilisation du téléphone.

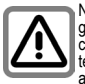

N'oubliez pas de respecter les exigences légales et les restrictions locales en matière d'utilisation du téléphone, par exemple dans les avions, les stations-service, les hô-

pitaux ou au volant.

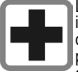

Les téléphones portables peuvent interférer avec le fonctionnement d'appareils médicaux tels que des prothèses auditives, stimulateurs cardiaques, pompes à insuline, neu-

rostimulateurs. Laissez une distance d'au moins 20 cm entre le téléphone et l'appareil. Portez le téléphone à l'oreille la plus éloignée de l'appareil. Pour plus d'informations, contactez votre médecin.

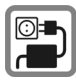

Ne dépassez pas la tension secteur indiquée sur l'alimentation. Vous risqueriez de détruire le chargeur. Le bloc secteur doit être branché sur une prise facilement accessible pour

le chargement de la batterie. Après chargement de la batterie, le seul moyen de désactiver le chargeur consiste à le débrancher.

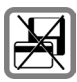

Tenir le téléphone éloigné de supports de données électromagnétiques tels que des cartes de crédit ou des disquettes en raison des risques de perte des données qui y sont

stockées.

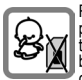

Risque de démontage et d'ingestion par les enfants en bas âge de petites pièces, telles que la carte SIM, le bouton, la bague d'objectif et le bouchon d'objectif. Conservez le télé-

phone hors de portée des enfants en bas âge.

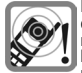

Les sonneries, les tonalités de service et la communication en mode mains-libres sont diffusées par le haut-parleur. Ne portez pas l'appareil à l'oreille lorsqu'il sonne ou si

vous avez activé la fonction mains-libres. Cela pourrait provoquer d'importants troubles auditifs.

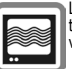

Le téléphone peut être source d'interférences à proximité de téléviseurs, radios et PC.

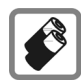

N'utilisez que des batteries (100 % sans mercure) et des chargeurs d'origine. Le non-respect de cette recommandation peut engendrer des risques importants pour la santé

et l'appareil : la batterie pourrait, par exemple, exploser.

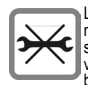

Le téléphone ne doit pas être démonté. Seules la batterie (100 % sans mercure) ou la carte SIM peuvent être remplacées. N'ouvrir la batterie sous aucun prétexte.

Toutes les autres modifications de cet appareil sont totalement interdites et annulent la garantie.

N'utilisez que des accessoires d'origine. Vous éviterez ainsi tout risque de dommage matériel ou de blessure et serez certain de respecter tous les règlements en vigueur.

Compte tenu des connaissances scientifiques actuelles, l'Organisation mondiale de la santé ne voit pas la nécessité de mesures préventives particulières lors de l'utilisation d'appareils portables. En revanche, si vous souhaitez tout de même réduire votre exposition, vous pouvez toujours limiter la longueur de vos appels ou utiliser un kit mains-libres pour conserver votre téléphone portable à distance de votre tête et de votre corps.

De plus, éloignez le téléphone du ventre pour les femmes enceintes ou du bas ventre pour les adolescents. Il est recommandé d'utiliser le téléphone dans de bonnes conditions de réception, pour diminuer la quantité de rayonnement reçus (notamment dans un parking souterrain, lors de déplacements en train ou en voiture...)

Une utilisation incorrecte entraîne l'annulation de la garantie ! Ces consignes de sécurité sont également valables pour les accessoires d'origine.

Fabriqué par BenQ Mobile GmbH & Co. OHG sous licence commerciale de Siemens AG.

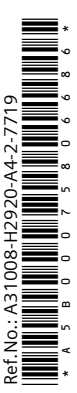

# **Mise en marche Utilisation de la carte SIM/batterie**

A la livraison, l'écran de votre téléphone est recouvert d'un film de protection. **Retirez-le avant la mise en marche**. Si la carte SIM a le format d'une carte bancaire, détachez la petite carte et ébarbez-la si nécessaire. Eteignez toujours le téléphone avant de retirer la batterie !

Seules les cartes SIM 3 V et 1,8 V sont prises en charge. Les anciennes cartes SIM ne conviennent pas. Si vous en possédez une, contactez votre opérateur.

#### **Détacher puis ouvrir le couvercle de la batterie**

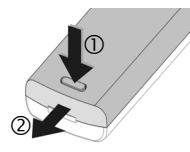

#### **Insérer la carte SIM**

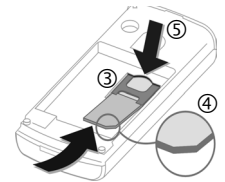

Pour retirer la carte SIM, appuyer sur la carte à cet endroit.

### **Insérer la batterie et fermer le couvercle**

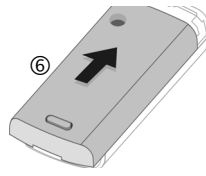

### **Chargement de la batterie**

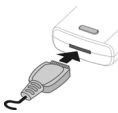

A l'achat, la batterie neuve n'est pas complètement chargée. Branchez le cordon du chargeur sur la partie inférieure

du téléphone, raccordez le bloc secteur à une prise secteur et laissez charger pendant au moins **deux heures** sans

tenir compte du témoin de charge lors de la première charge. Le bloc secteur chauffe en cas d'utilisation prolongée. Ce phénomène est normal et sans danger.

L'icône  $\bigoplus$  s'affiche pendant la charge.

#### **Durée de la charge**

Une batterie vide est entièrement chargée au bout de 2 heures environ. La charge n'est possible que dans une plage de températures de +5 °C à +40 °C. Si la température dépasse cette plage de +/-5 °C, l'icône de charge clignote en signe d'avertissement. Ne dépassez pas la tension indiquée sur le bloc secteur [\(voir aussi p. 11\).](#page-10-0)

#### **Utilisez exclusivement le bloc secteur fourni ! Affichage en cours d'utilisation**

Affichage du niveau de charge en cours de fonctionnement (vide  $plein)$  :  $\Box$   $\Box$ 

Un bip retentit lorsque la batterie est presque vide. Le niveau de charge de la batterie ne s'affiche avec précision qu'après une procédure de charge/décharge ininterrompue. Vous ne devez donc **pas retirer la batterie sans raison ni interrompre prématurément le processus de charge**, dans la mesure du possible.

# **Sécurité**

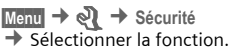

Le téléphone et la carte SIM sont protégés contre les utilisations abusives par plusieurs codes de sécurité.

**Conservez ces codes confidentiels en lieu sûr mais veillez à pouvoir les retrouver en cas de besoin !**

## **Codes PIN**

### **Utilisation PIN**

Vous pouvez désactiver l'invite de saisie du code PIN à la mise en marche du téléphone, au risque toutefois d'une utilisation abusive de votre téléphone.

Appuyer sur **§Modifier§**. Saisir le code PIN et confirmer en appuyant sur **§OK§**.

### **Changer PIN**

Vous pouvez remplacer le code PIN par un numéro de votre choix (de 4 à 8 chiffres) plus facile à mémoriser.

### **Changer PIN2**

(S'affiche uniquement si le code PIN2 est disponible).

Procédez comme pour **Changer PIN**.

### **Modifier code appareil**

C'est à vous de définir le code appareil (4 à 8 chiffres) lorsque vous appelez pour la première fois une fonction protégée par ce code. Il est alors valable pour toutes les fonctions protégées.

## **Désactivation du blocage de la carte SIM**

Après trois saisies erronées du code PIN, la carte SIM est bloquée. Entrez le code PUK (MASTER PIN) fourni avec la carte SIM par votre opérateur, conformément aux instructions. En cas d'oubli du PUK (MASTER PIN), contactez votre opérateur.

# **Appel Composition d'un numéro avec les touches**

Le téléphone doit être en marche (mode veille). Entrer le numéro (toujours avec préfixe régional ou, le cas échéant, international). Pour composer des préfixes internationaux, maintenir la touche 0 **enfoncée** jusqu'à ce qu'un « + » s'affiche. Appuyer sur **§Pays§** et sélectionner le pays.

Appuyer **brièvement** sur **§Effacer§** pour effacer le dernier chiffre, maintenir la touche **enfoncée** pour effacer tout le numéro. Pour composer le numéro, appuyer sur la touche Communication  $\mathcal{L}$ .

### **Prise d'un appel**

Le téléphone doit être en marche (mode veille). Un appel entrant interrompt toutes les autres fonctions du téléphone. Appuyer alors sur **§Réponse§ ou** sur  $\mathcal C$ .

**N'oubliez pas de décrocher avant de porter le téléphone à votre oreille. Une sonnerie trop forte pourrait provoquer des troubles auditifs !**

## **Mains-libres**

Activation : appuyer sur **§Mains-li.§** et activer avec **§Oui§**. Régler le volume avec E. Appuyer sur **§Mains-li.§** pour désactiver le mode « mains-libres ».

**Désactivez toujours le mode « mainslibres » avant de porter le téléphone à votre oreille ! Cela vous permettra d'éviter des troubles auditifs !**

## **Babysitter**

**Un seul** numéro peut être composé lorsque cette option est activée.

**§Menu§** ¢m¢ **Sécurité** ¢ **Babysitter**

Appuyer sur  $\overline{)}$  et entrer le code appareil. Le code appareil (4 à 8 chiffres) doit être défini et saisi lors du premier réglage de la sécurité du téléphone. **Noter et conserver ce code** ! Valider la saisie du code en appuyant sur **§OK§**.

Pour composer un numéro, maintenir la touche écran de droite **enfoncée**. Pour désactiver l'appel direct, maintenir la touche **enfoncée**. Entrer le code appareil et valider avec **§OK§**. Appuyer sur **§Modifier§** et valider **Désactivées** avec **§OK§**.

# **Saisie de texte**

## **Saisie de texte sans T9**

Appuyez plusieurs fois sur les touches numériques jusqu'à ce que le caractère souhaité s'affiche. Après une courte pause, le curseur passe à la position suivante. Exemple :

- 2 Appuyer **une fois brièvement** pour insérer la lettre **a**, deux fois pour **b**, etc. Maintenir la touche **enfoncée** pour insérer un chiffre.
- **Ä,ä,1-9** Les lettres accentuées et les chiffres s'affichent après les lettres correspondantes.
- **§Effacer§** Appuyer **brièvement** pour effacer la lettre située avant le curseur, maintenir **enfoncé** pour effacer le mot entier.
- H/GDéplacer le curseur (avant/arrière).

 Appuyer **brièvement** : basculer entre **abc**, **Abc**, **T9abc**, **T9Abc**, **T9ABC**, **123.** Le mode d'écriture s'affiche sur la première ligne de l'écran.

Maintenir **enfoncé** : toutes les variantes de saisie s'affichent.

\* Appuyer **brièvement** : les ca-ractères spéciaux s'affichent. Maintenir **enfoncé** : ouvrir le menu de saisie.

0 Appuyer **une/plusieurs fois** :

**. , ? ! ' " 0 - ( ) @ / : \_**

Maintenir **enfoncé** : insérer 0.

1 Insérer un espace. Appuyer **deux fois** = saut de ligne.

### **Menu de saisie**

Maintenir la touche \* **enfoncée** lors de la saisie de texte. Le menu de saisie s'affiche :

**Format texte** (SMS uniquement), **Langue saisie**, **Sélectionner**, **Copier/Ajouter**

## <span id="page-4-0"></span>**Saisie de texte avec T9**

Le système « T9 » vous permet de saisir plus rapidement vos messages en comparant une succession de lettres avec les mots du dictionnaire. Il suffit d'appuyer une seule fois sur les touches correspondant aux lettres choisies. Lorsque le dictionnaire comprend plusieurs possibilités pour un mot, la

plus fréquente est affichée en premier. Pour obtenir des options supplémentaires, appuyer sur la touche écran de droite.

T9®Text Input is licensed under one or more of the following: U.S. Pat. Nos. 5.187.480, 5.818.437, 5.945.928, 5.953.541, 6.011.554, 6.286.064, 6.307.548, 6.307.549, and 6.636.162, 6.646.573; Australian Pat. Nos. 727539, 746674, and 747901; Canadian Pat. Nos. 1.331.057, 2.302.595, and 2.227.904; Japan Pat. No. 3532780, 3492981; United Kingdom Pat. No. 2238414B; Hong Kong Standard Pat. No. HK1010924; Republic of Singapore Pat. No. 51383, 66959, and 71979; European Pat. Nos. 0 842 463 (96927260.8), 1 010 057 (98903671.0), 1 018 069 (98950708.2); Republic of Korea Pat. Nos. KR201211B1 and KR226206B1. People's Republic of China Pat. Application Nos. 98802801,8, 98809472,X and 96196739,0; Mexico Pat. No. 208141; Russian Federation Pat. No. 2206118; and additional patents are pending worldwide.

# **Répertoire**

Le répertoire peut stocker jusqu'à 500 entrées, gérées dans la mémoire du téléphone.

## **<Nvlle entrée>**

Si le répertoire est défini comme dossier par défaut :

Ouvrir le répertoire (en mode veille)  $\widehat{f}(\widehat{\theta}) \rightarrow \widehat{f}(\widehat{\theta})$  (entrer le prénom et/ou le nom) → Sélectionner le champ de saisie  $\rightarrow$  Effectuer d'autres entrées **→ Enreg.** 

### **Groupe**

Les entrées peuvent être organisées par groupes. Sélectionner avec **§Modifier§**.

### **Insérer image**

Appuyer sur **§Sélect.§**. Affecter la photo à une entrée du répertoire.

#### **Anniversaire**

Après avoir entré la date de naissance, vous pouvez activer la case de rappel. Vous pouvez alors entrer l'heure du rappel.

### **Ttes zones**

Appuyer sur **§Sélect.§**. Affiche tous les champs de saisie si l'affichage était précédemment réduit (**§Options§**, **Régl. champs**).

## **Modification d'une entrée**

F¢ Sélectionner l'entrée ¢ **§Lire§**  $\rightarrow$  **<b>Editer** → Apporter les modifications  $\rightarrow$  **<b>Enreg.** 

## **Numér.vocale**

Composer des numéros par commande vocale.

### **Enregistrement**

Ouvrir le répertoire (en mode veille).  $\textcircled{r}$   $\blacktriangleright$  Sélectionner l'entrée (en tapant la première lettre et/ou en faisant défiler l'affichage) ¢ **§Options§**  $→$  Numér.vocale → (Sélectionner les numéros de téléphone si plusieurs numéros sont disponibles) **→ Enregist.**  $\Rightarrow$  **Démarrer**.

Un bref signal sonore retentit. Prononcer le nom.

### **Utilisation de la numérotation vocale**

Maintenir la touche <sup>(A</sup>) enfoncée (en mode veille). Prononcer le nom. Le numéro est composé.

# **SMS**

Vous pouvez envoyer et recevoir des messages très longs (jusqu'à 760 caractères), qui se composent automatiquement de plusieurs SMS (facturés comme plusieurs SMS).

Vous pouvez également insérer des images et des sons dans un SMS.

**§Menu§** ¢]¢ **Nouveau SMS**

# **MMS**

Le **M**ultimedia **M**essaging **S**ervice permet d'envoyer du texte, des images (ainsi que des photos) et des sons dans un message combiné à un autre téléphone portable ou à une adresse e-mail.

Demandez à votre opérateur s'il propose ce service. Le cas échéant, vous devez vous y abonner.

## **Rédaction/envoi de MMS**

Un MMS se compose de l'en-tête et du contenu.

**§Menu§** ¢]¢ **Nouveau MMS**

### **Champs de saisie :**

- A :  $\boxed{10 7}$  <sup>H</sup><sub>1</sub>. Numéro de téléphone/adresse e-mail du/des destinataire(s).
- **Objet:** Saisir le titre du MMS (max. 40 caractères).
- **Photo: §Ajouter§**. La liste d'images s'ouvre pour sélection.
- **Texte: §Editer§**. Ecrire le texte avec T9.

**Son: §Ajouter§**. Sélectionner ou enregistrer une mélodie (voir ciaprès).

**Durée diapo :**

Indiquer la durée d'affichage des différentes pages (min. 0,1 seconde).

### **Joindre des pages supplémentaires**

**§Options§** ¢ **Nouvelle diapo**

### **Joindre une carte de visite**

**Soptions** → Extras →  $\left(\frac{2}{x}\right)$  Faire défiler

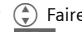

#### iusqu'à Carte visite → **Joindre un rendez-vous**

**<u><b>⊙ptions**</u> → Extras →  $\left(\frac{1}{x}\right)$  Faire défiler

jusqu'à Rendez-vous → Q1→

### **Envoyer le MMS**

**§Options§** ¢ **Envoyer**

## **Réception/lecture d'un MMS**

La réception d'un nouveau MMS ou d'une notification de MMS est indiquée à l'écran par MI / XX. Appuyer sur la touche écran de gauche pour lire le MMS ou la notification.

Selon les paramètres configurés :

- le MMS complet est reçu
- ou la notification est ouverte. Appuyer sur **§Réception...§** pour recevoir le MMS complet et sur **§Lire§** pour une présentation automatique du MMS. Annuler avec n'importe quelle touche.
- Ouvrir les pièces jointes avec **§Options§** et **Fich. joints**.
- Ouvrir les images et les mélodies avec **§Options§** et **Contenu**.

### **[Réglages](http://www.my-siemens.com/mc60) Menu →**  $\overline{\times}$ **l** → Réglages ¢ **Profils SMS**/**Profils MMS**

Des profils doivent être créés pour les SMS et MMS. Si ce n'est pas le cas, contactez votre opérateur. Voir également le mode d'emploi complet disponible sur Internet, à l'adresse : **[www.siemens.com/a31](http://www.siemens.com/a31)**

# **Accès rapide**

Il est possible d'attribuer un numéro de téléphone important ou une fonction à la touche écran de gauche et aux touches numériques 2 à 9 (numéros abrégés). Il suffit alors d'appuyer sur la touche pour composer le numéro ou exécuter la fonction.

# **Touche écran de gauche**

Vous pouvez attribuer une fonction/un numéro de téléphone à cette touche pour un accès rapide.

### **Modifier en mode veille (exemple)**

**Nv. SMS** Appui **bref** → **Modifier** →  $\textcircled{\tiny{\textcircled{\#}}}\,$ rechercher les applications (par ex. **Internet, Numéro tél.) → Sélect.** 

### **Appliquer en mode veille (exemple)**

Touche associée à un numéro de téléphone/nom.

Maintenir la touche **§Carole§ enfoncée**.

# **Touches de numérotation**

### **abrégée**

Uniquement possible pour les touches 2 à 9. La touche 1 est réservée à la messagerie.

### **Modifier en mode veille**

**FILE** Appuyer sur une touche qui n'est pas associée à un numéro (2- 9)  $\rightarrow$  **<b>Définir**  $\rightarrow$  ( $\rightarrow$  , rechercher les applications (par ex. **Nouveau SMS**, **Numéro tél.**, Signets) → Sélect.

### **Appliquer en mode veille**

Maintenir la touche numérique associée **enfoncée**, par ex. 3.

# **Sélection abrégée de menu**

Toutes les fonctions de menu sont numérotées en interne. La saisie successive de ces numéros permet de sélectionner directement une fonction.

Exemple :

Appuyer sur **§Menu§**. Appuyer par ex. sur 2 pour **Journal** ou 1 pour **App. manqués**.

# **Surf & Loisirs Navigateur Internet**

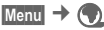

 $\rightarrow$  Sélectionner la fonction.

Vous pouvez consulter les dernières informations sur Internet grâce à leur format parfaitement adapté aux possibilités d'affichage du téléphone. Vous pouvez également télécharger des jeux et des applications sur votre téléphone. L'accès à Internet peut nécessiter un abonnement auprès de votre opérateur.

### **Fin de la connexion**

Maintenir la touche **Pour** enfoncée pour fermer le navigateur. Une fois le temps de garde GPRS/CSD (paramètre WAP) écoulé, la connexion est interrompue.

### **Jeux/Autres**

Vous pouvez accéder à des jeux et applications sur **wap.siemens.com** ou sur Internet à l'adresse suivante : **[www.siemens.com/a31](http://www.siemens.com/a31)**.

**Informations supplémentaires** Vous pouvez utiliser le navigateur pour télécharger des applications (sonneries, jeux, images, animations, etc.) sur Internet. BenQ Mobile décline toute garantie et responsabilité concernant toute application installée ultérieurement par le client et tout logiciel non fourni initialement avec le téléphone. Il en va de même pour les fonctions activées ultérieurement à la demande du client. L'acheteur supporte seul le risque de perte, d'endommagement ou de défaut de cet appareil ou des applications, ainsi que, d'une façon générale, tous les dommages directs et ultérieurs que peuvent entraîner ces applications. En cas de remplacement/d'échange ou de réparation de l'appareil, de telles applications ou l'activation ultérieure de certaines fonctions peuvent être supprimées. En pareils cas, l'acheteur doit retélécharger ou réactiver l'application. Vérifiez que votre téléphone est équipé du système Digital Rights Management (DRM), afin que les applications téléchargées soient protégées contre toute copie non autorisée. Ces applications ne sont concues que pour votre téléphone et ne peuvent pas être transmises vers un autre support, même pour en faire une copie de sécurité. BenQ Mobile décline toute responsabilité ou garantie quant à la possibilité d'un nouveau téléchargement ou d'une nouvelle activation à titre gratuit.

Nous vous conseillons de sauvegarder les applications de temps en temps sur votre ordinateur Windows® à l'aide du logiciel « Mobile Phone Manager » de BenQ Mobile. Vous pouvez télécharger la dernière version de MPM depuis le site Internet, à l'adresse suivante :

**[www.siemens.com/a31](http://www.siemens.com/a31)**

# **Organiseur**

**Menu → 77**<br>→ Sélectionner la fonction.

## **Réveil**

Le réveil/l'alarme retentit à l'heure que vous avez indiquée, même lorsque le téléphone est désactivé.

### **Réglage**

Régler l'heure du réveil (hh:mm). Confirmer en appuyant sur **§OK§**.

Appuyer sur **§Mar/Arr§** pour activer/désactiver la fonction réveil/alarme. **Calendrier**

Les rendez-vous peuvent être saisis dans le calendrier. La date et l'heure doivent être réglées pour que le calendrier fonctionne correctement.

Faire défiler les jours avec  $\bigoplus$ Appuyer **brièvement** sur (4) pour faire défiler les semaines et maintenir la touche  $\left(\frac{A}{r}\right)$  enfoncée pour faire défiler les mois. Les jours du calendrier affichés en gras indiquent un rendezvous.

### **Agenda**

Appuyer sur **§Agenda§** pour l'appeler depuis la vue mensuelle. Les rendez-vous de chaque jour sont affichés par ordre chronologique dans l'agenda.

### **Rendez-vous**

#### **Programmer un nouveau rendez-vous** Appuyer sur  $\bigcirc$ .

Sélectionner le **Type** de rendez-vous. Ajouter une **description**, une **Date** et une **Heure**.

### **Alarme :**

Activer l'alarme avec **MARCHE → (\*71**)<br>(l'heure de début de l'alarme doit **précéder** le rendez-vous)  $\rightarrow$  **Modifier** (sélectionner **Minutes**, **Heures**, **Jours**).

### **Répétition :**

Sélectionner un intervalle de répétition du rendez-vous : **Non**, **Quotidienne**, **Hebdomadaire**, **Mensuelle**, **Annuel**.

Entrer un paramètre de répétition : **Pour tjrs**, **A**, **Evénements** (nombre).

Si **Hebdomadaire** a été choisi, il est encore possible de sélectionner des jours spécifiques de la semaine.

### **Alarme**

Alarme de type **Mémo/Réunion** : le texte s'affiche à l'écran.

Alarme de type **Appel** : le numéro s'affiche et peut être composé immédiatement.

Alarme de type **Anniversaire** et **Anniversaire** : une notification est envoyée un jour avant l'événement et le jour-même de l'anniversaire.

Appuyer sur **§Pause§**. L'alarme s'arrête pendant 5 minutes. Appuyer sur **§Désactivées§** pour arrêter l'alarme.

### **Notes**

La fonction T9 [\(p. 5\)](#page-4-0) facilite la rédaction de notes, par ex. des listes de courses.

## **Alarm.perdues**

Les événements avec alarme auxquels vous n'avez pas réagi sont répertoriés pour être lus.

## **Fuseaux hor.**

Indiquer le fuseau horaire dans lequel vous vous trouvez actuellement.

## **Réglages cal.**

 $\text{Mean} \rightarrow \text{A}$  **A** Réglages cal.

### **Début semaine**

Vous pouvez définir le jour de la semaine répertorié en premier sur la gauche dans les vues mensuelle et hebdomadaire.

# **Service clients (Customer Care)**

Nous vous proposons des conseils rapides et personnalisés ! Vous disposez de plusieurs possibilités :

Notre assistance en ligne sur Internet :

### **www.siemens.fr/servicemobile**

Vous disposez d'une assistance permanente sur tous nos produits, 24 heures/24. Vous y trouverez un système interactif de recherche des erreurs, une liste des questions et réponses courantes, ainsi que des modes d'emploi et des mises à jour logicielles à télécharger.

Quand vous contactez le service clients, ayez sous la main votre preuve d'achat, le numéro de l'appareil (IMEI, affiché avec \*#06#), la version du logiciel (affichée avec \*#06#, puis **§Info§**) et, le cas échéant, votre numéro de client de Services.

Vous trouverez des conseils personnalisés sur nos produits en contactant notre ligne d'assistance Premium :

### **France.....................................08 99 70 01 85**

(1,35 EuroTTC/appel puis 0,34 EuroTTC/minute) Dans certains pays, les services de réparation et de remplacement ne sont pas assurés si les produits n'ont pas été commercialisés par nos revendeurs autorisés.

Si une réparation s'avère nécessaire ou si vous souhaitez faire jouer la garantie, nos centres de service vous fourniront également une aide rapide et fiable.

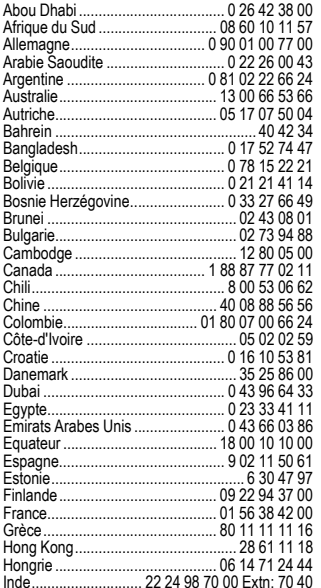

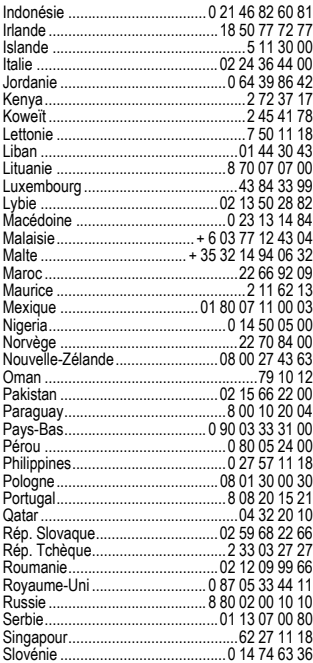

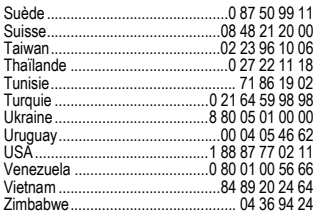

# **Entretien et maintenance**

Votre téléphone a été conçu et fabriqué avec beaucoup de soin et doit être traité avec tout autant d'attention. Si vous respectez les conseils suivants, vous pourrez profiter très longtemps de votre téléphone portable.

- Protégez le téléphone de l'eau et de l'humidité ! La pluie, l'humidité et les liquides contiennent des minéraux qui corrodent les circuits électroniques. Si toutefois votre téléphone devait être mouillé, débranchez-le immédiatement de l'alimentation électrique à laquelle il est éventuellement raccordé, our éviter toute décharge électrique. Ne mettez pas le téléphone (même pour le sécher) sur ou dans un appareil thermique : radiateur, four ou four micro-ondes. Le téléphone pourrait surchauffer et le cas échéant exploser.
- N'utilisez pas le téléphone dans des endroits poussiéreux ou sales et ne l'y laissez pas. Les parties amovibles du téléphone pourraient s'v

abîmer. Les parties amovibles du téléphone pourraient s'y abîmer et cela pourrait altérer la forme et les couleurs du boîtier.

- Ne rangez pas le téléphone dans des pièces chaudes. Les températures élevées peuvent écourter la durée de vie des appareils électroniques, endommager les batteries et provoquer la déformation ou la fonte de certaines matières plastiques (par ex. sur le tableau de bord d'une voiture en été).
- Ne rangez pas le téléphone dans des pièces froides. Lors du réchauffement de l'appareil (à sa température de fonctionnement normale). de la condensation peut se former à l'intérieur et endommager les composants électroniques.
- Ne laissez pas tomber le téléphone, protégezle des coups ou des chocs et ne le secouez pas. Un traitement aussi brutal peut briser les composants qui se trouvent à l'intérieur de l'appareil !
- N'utilisez pas de produit chimique corrosif, de solution nettoyante et de détergent agressif pour nettoyer le téléphone !

Tous les conseils ci-dessus s'appliquent au téléphone, à la batterie, au chargeur et à tous les accessoires. Si une de ces pièces ne fonctionne pas correctement, vous obtiendrez une assistance rapide et fiable auprès de nos centres de service.

### **Déclaration de qualité de la batterie**

La capacité de la batterie de votre téléphone portable diminue à chaque opération de charge/décharge. Le stockage de la batterie à des températures trop élevées ou trop basses entraîne également une perte de capacité progressive. La durée de fonctionnement de votre téléphone portable par cycle d'utilisation peut en être considérablement réduite. Toutefois, la batterie peut encore être chargée et déchargée dans les six mois qui suivent l'achat du téléphone portable. Après cette période, nous conseillons de changer de batterie en cas de baisse considérable des performances. N'achetez que des batteries d'origine.

### **Déclaration de qualité de l'écran**

Pour des raisons techniques, des points d'une autre couleur peuvent apparaître exceptionnellement à l'écran.

En général, l'affichage plus clair ou plus foncé de certains points de l'écran n'est pas un défaut.

# <span id="page-10-0"></span>**Données sur le produit Déclaration de conformité**

BenQ Mobile déclare que le téléphone décrit dans ce mode d'emploi répond aux principales exigences et aux autres dispositions respectives de la Directive européenne 1999/5/CE (R&TTE). La déclaration de conformité (DoC) correspondante a été signée. Si nécessaire, une copie de l'original peut être obtenue auprès de l'assistance téléphonique de notre société ou à l'adresse suivante :

#### **www.siemens.com/mobiledocs**

 $\epsilon$ - 0682

### **Caractéristiques techniques**

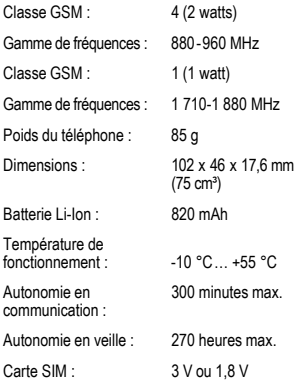

#### **Identification du téléphone**

Les informations suivantes sont importantes en cas de perte du téléphone ou de la carte SIM : Numéro de la carte SIM (imprimé sur la carte) :

.............................................................. Numéro de série du téléphone à 15 chiffres (sous la batterie) :

.............................................................. Numéro de service client de l'opérateur : ..............................................................

### **En cas de perte**

En cas de perte du téléphone et/ou de la carte SIM, appelez immédiatement votre opérateur pour éviter tout abus.

# **DAS**

### **Union européenne (RTTE) et international (CIPR)**

INFORMATIONS SUR L'EXPOSITION/ LE DEBIT D'ABSORPTION SPECIFIQUE (DAS) CE MODELE REPOND AUX DIRECTIVES IN-TERNATIONALES EN MATIERE D'EXPOSITION AUX ONDES RADIOELECTRIQUES.

Votre appareil portable est un émetteur et récepteur radio. Il est conçu pour ne pas dépasser les limites d'exposition aux ondes radioélectriques recommandées par les directives internationales. Ces directives, élaborées par une organisation scientifique indépendante, la ICNIRP, indiquent les marges de sécurité visant à assurer la protection de toutes les personnes, indépendamment de leur âge et de leur état de santé.

Elles utilisent une unité de mesure appelée "débit d'absorption spécifique" (DAS). La limite de DAS des appareils portables est de 2 W/kg et a été incorporée dans la norme européenne EN 50360, ainsi que dans d'autres normes nationales. Le label CE constitue une preuve que les exigences de l'UE sont satisfaites.

La valeur de DAS maximale pour cet appareil, lors du test d'utilisation à l'oreille, est de **0,64 W/kg**1. Les appareils portables proposant des fonctionna-

1 Ces tests sont effectués conformément aux directives internationales en matière de tests.

lités de plus en plus complètes, vous n'êtes plus obligé de les porter au niveau de votre tête pour les utiliser ; vous pouvez les placer sur d'autres parties de votre corps.

Le DAS étant mesuré à partir du niveau de puissance de transmission maximal de l'appareil, le niveau de DAS réel de l'appareil en fonctionnement est généralement inférieur à la valeur indiquée. En effet, le niveau de puissance de l'appareil varie automatiquement, afin de permettre l'utilisation de la puissance minimale nécessaire à la connexion au réseau.

Compte tenu des connaissances scientifiques actuelles, l'Organisation mondiale de la santé ne voit pas la nécessité de mesures préventives particulières lors de l'utilisation d'appareils portables. En revanche, si vous souhaitez tout de même réduire votre exposition, vous pouvez toujours limiter la longueur de vos appels ou utiliser un kit mains-libres pour conserver votre téléphone portable à distance de votre tête et de votre corps. Pour toutes informations complémentaires, veuillez consulter le site Web de l'OMS (**[www.who.int/emf](http://www.who.int/emf)**) ou de BenQ Mobile

(**[www.siemens.com/mobilephones](http://www.siemens.com/mobilephones)**).

# **Certificat de garantie**

La présente garantie bénéficie, dans les conditions ci-après, à l'utilisateur final ayant procédé à l'acquisition de ce Produit BenQ Mobile (ci-après le Client).

Pour la France, la présente garantie ne limite en rien, ni ne supprime, les droits du Client issus des articles suivants du Code Civil Français et du Code de la Consommation Français:

**Article L.211-4 du Code de la Consommation :**

« Le vendeur est tenu de livrer un bien conforme au contrat et répond des défauts de conformité existant lors de la délivrance.

Il répond également des défauts de conformité résultant de l'emballage, des instructions de montage ou de l'installation lorsque celle-ci a été mise à sa charge par le contrat ou a été réalisée sous sa responsabilité. »

**Article L.211-5 du Code la Consommation :**

« Pour être conforme au contrat, le bien doit :

1º Être propre à l'usage habituellement attendu d'un bien semblable et, le cas échéant :

- correspondre à la description donnée par le vendeur et posséder les qualités que celui-ci a présentées à l'acheteur sous forme d'échantillon ou de modèle ;
- présenter les qualités qu'un acheteur peut légitimement attendre eu égard aux déclarations publiques faites par le vendeur, par le producteur ou par son représentant, notamment dans la publicité ou l'étiquetage :

2º Ou présenter les caractéristiques définies d'un commun accord par les parties ou être propre à tout usage spécial recherché par l'acheteur, porté à la connaissance du vendeur et que ce dernier a accepté. »

#### **Article L.211-12 du Code de la Consommation :**

« L'action résultant du défaut de conformité se prescrit par deux ans à compter de la délivrance du bien. »

### **Article 1641 du Code Civil :**

« Le vendeur est tenu de la garantie à raison des défauts cachés de la chose vendue qui la rendent impropre à l'usage auquel on la destine, ou qui diminuent tellement cet usage, que l'acheteur ne l'aurait pas acquise, ou n'en aurait donné qu'un moindre prix, s'il les avait connus. »

**Article 1648 du Code Civil, alinéa premier :** « L'action résultant des vices rédhibitoires doit être intentée par l'acquéreur dans un délai de deux ans à compter de la découverte du vice. »

- Si ce Produit BenQ Mobile et ses composants présentent des vices de fabrication et/ou de matière dans les 24 mois suivant son achat neuf, BenQ Mobile procédera à sa réparation ou le remplacera gratuitement et de sa propre initiative par un modèle identique ou par modèle équivalent correspondant à l'état actuel de la technique. La présente garantie n'est valable que pendant une période de 6 mois à compter de sa date d'achat neuf pour les pièces et éléments de ce Produit BenQ Mobile qui sont soumis à l'usure (par ex. batteries, claviers et boîtiers).
- La présente garantie n'est pas valable en cas de non-respect des informations contenues dans le mode d'emploi, ou en cas de dommage manifestement provoqué par une manipulation ou une utilisation inadéquate.

La présente garantie ne s'applique pas aux éléments et données fournis par le vendeur du Produit BenQ Mobile, ou installés par le Client luimême (par ex. l'installation, la configuration, le téléchargement de logiciels, l'enregistrement de données). Sont également exclus de la présente garantie le manuel d'utilisation ainsi que tout logiciel fourni séparément sur un autre support de données, ainsi que les Produits BenQ Mobile dotés d'éléments ou d'accessoires non homologués par BenQ Mobile, les Produits dont les dommages sont causés volontairement ou par négligence (bris, casses, humidité, température inadéquate, oxydation, infiltration de liquide, surtension électrique, incendie, ou tout autre cas de force majeure), les Produits BenQ Mobile présentant des traces d'ouverture (ou de réparation et/ou modifications effectuées par un tiers non agréé par BenQ Mobile), et les Produits envoyés en port dû à BenQ Mobile ou à son centre agréé.

- La facture ou le ticket de caisse comportant la date d'achat par le Client sert de preuve de garantie. Une copie de ce document justifiant de la date de départ de la garantie est à fournir pour toute mise en œuvre de la présente garantie. Un justificatif d'achat doit au moins comporter le nom et le logo de l'enseigne, la date d'achat, le modèle concerné et le prix. Le Client doit faire valoir ses droits à garantie dans les deux mois de la découverte du vice du Produit, sauf disposition impérative contraire.
- Le présent Produit BenQ Mobile ou ses composants échangés et renvoyés à BenQ Mobile ou son prestataire deviennent propriété de BenQ Mobile.
- La présente garantie s'applique uniquement aux Produits BenQ Mobile neufs achetés au sein de l'Union Européenne. Elle est délivrée par BenQ Mobile France SAS, 4, Rue Cambon, F- 75001 Paris pour les Produits achetés en France.
- La présente garantie représente l'unique recours du Client à l'encontre de BenQ Mobile pour la réparation des vices affectant le Produit BenQ Mobile. BenQ Mobile exclut donc toute autre responsabilité au titre des dommages matériels et immatériels directs ou indirects, et notamment la réparation de tout préjudice financier découlant d'une perte de bénéfice ou d'exploitation, ainsi que des pertes de données. En aucun cas BenQ Mobile n'est responsable des dommages survenus aux biens du Client sur lesquels est connecté, relié ou intégré le Produit BenQ Mobile, sauf disposition impérative contraire.

De même, la responsabilité de BenQ Mobile ne peut être mise en cause pour les dommages survenus aux logiciels intégrés dans le Produit BenQ Mobile par le Client ou tout tiers à l'exception de BenQ Mobile.

- La mise en jeu de la présente garantie, et l'échange ou la réparation concernant le Produit BenQ Mobile ne font pas naître une nouvelle période de garantie, qui demeure en tout état de cause la durée initiale, sauf disposition impérative contraire.
- BenQ Mobile se réserve le droit de facturer au client les frais découlant du remplacement ou de la réparation du Produit BenQ Mobile lorsque le défaut du Produit BenQ Mobile n'est pas couvert par la garantie. De même BenQ Mobile pourra

facturer au Client les frais découlant de ses interventions sur un Produit BenQ Mobile remis par le Client et en bon état de fonctionnement.

Pour faire usage de la présente garantie, veuillez contacter en priorité votre revendeur, ou bien le service téléphonique de BenQ Mobile dont vous trouverez le numéro dans le manuel d'utilisation ci-joint.

# **Contrat de licence**

Le présent contrat de licence est conclu entre vous et BenQ Mobile GmbH & Co. OHG ("BenQ"), République Fédérale d'Allemagne. Ce contrat vous autorise à utiliser le Logiciel Sous Licence, spécifié au point 1 ci-dessous ("Logiciel"), installé sur votre téléphone, enregistré sur CD-Rom, reçu par voie électronique ou par téléchargement à distance, conformément aux clauses et conditions énoncées ci-après. Ce logiciel peut, selon le cas, être téléchargé depuis les pages Internet de BenQ ou chargé à partir d'autres supports de données. Lisez soigneusement le présent contrat avant d'utiliser votre téléphone. En utilisant votre téléphone, en installant , copiant ou en utilisant le logiciel, vous reconnaissez avoir lu et compris le présent contrat. Vous reconnaissez également que vous acceptez les clauses et conditions du présent contrat de licence. Vous acceptez aussi que, dans le cas où BenQ ou un tiers, lui ayant accordé une licence, serait contraint d'engager une action, judiciaire ou extrajudiciaire , pour faire valoir ses droits sur la base du présent contrat, BenQ et/ou ce tiers serait en droit d'exiger de vous, à côté de la reconnaissance de ses autres droits, , le remboursement des frais engagés ainsi que des honoraires d'avocat raisonnablement engagés . Si vous n'acceptez pas toutes les clauses et conditions du présent Contrat, vous n'êtes pas autorisé à installer, copier ou à utiliser le

logiciel de quelconque autre manière. Sauf disposition contraire, le présent Contrat s'applique à toutes les mises à jours, versions, révisions ou développements du Logiciel Sous Licence.<br>1 le logiciel visé est défini la

Le logiciel visé est défini [LOGICIEL SOUS LICENCE]. Le terme « Logiciel Sous Licence » mentionné dans le présent contrat désigne toutes les formes de logiciels et progiciels, présents dans votre téléphone, contenus dans les disques, CD-ROMs, e-mails incluant les pièces jointes et tout support fourni avec ou accompagnant le présent Contrat. Ceci inclut les logiciels et progiciels fournis par BenQ ou des tiers sous toutes ses versions, incluant les versions modifiées et améliorées ainsi que les copies, qu'ils soient téléchargés à distance, par voie électronique à partir des pages Internet BenQ ou d'autres serveurs ou obtenus sur tout autre support.<br>2 DROIT

2. DROIT DE PROPRIETE. Le Logiciel Sous Licence et tous les droits attachés audit Logiciel, sans aucune restriction, y compris les droits de propriété, appartiennent à BenQ, à ses filiales ou aux tiers leur ayant accordé une licence. Le Logiciel Sous Licence bénéficie de la protection prévue par les conventions internationales ainsi que par toutes les législations nationales relatives à la propriété intellectuelle. Le présent Contrat ne vous confère aucun droit et notamment aucun titre de propriété sur le Logiciel Sous Licence. La structure, l'organisation et le code du Logiciel Sous Licence sont des secrets commerciaux de BenQ, de ses filiales ou des tiers leur ayant accordé une licence. Lorsque la copie du logiciel sous licence est autorisée, vous devez reproduire sur toutes les copies les mentions concernant les droits de propriété intellectuelle ("copyright notice").<br>3 LICENCE D'EXPLOITAT

3. LICENCE D'EXPLOITATION. BenQ vous accorde une licence non exclusive et non transférable d'utilisation du Logiciel Sous Licence pour votre seul usage. Dans ce cadre, vous pouvez installer ou utiliser le Logiciel Sous Licence installé sur le téléphone. Le Logiciel Sous Licence constitue avec le téléphone un seul et unique produit et ne peut être utilisé qu'avec le téléphone conformément aux présentes conditions.<br>4 I IMITES D'EXPI OITATION

4. LIMITES D'EXPLOITATION. Vous n'êtes pas autorisé à copier, à distribuer, à modifier, à décompiler, à désassembler, à décoder le Logiciel Sous Licence ou à effectuer des tâches dérivées sur le Logiciel Sous Licence, à l'exception de ce qui est précisé ci-après :<br>(a) Vous pouvez et

Vous pouvez effectuer une copie de sauvegarde du Logiciel Sous Licence (à l'exclusion de la documentation). Toutes les autres copies que vous pouvez faire du Logiciel Sous Licence constituent une violation du présent contrat.<br>(b) Vous devez utiliser le Logi

Vous devez utiliser le Logiciel Sous Licence en respectant le présent contrat de licence ; en particulier, vous ne devez pas modifier le Logiciel Sous Licence ou le transmettre à des tiers sans en transférer le support correspondant .

(c) Vous n'êtes pas autorisé à céder le Logiciel Sous Licence, en céder la licence, accorder une sous-licence ou le louer, sous quelque forme que ce soit, sans l'autorisation expresse de BenQ.

(d) Vous ne devez pas effectuer d'opération de rétro-ingénierie, de décompilation, de modification, de désassemblage ou de décodage sur le Logiciel Sous Licence sauf si ces opérations sont expressément autorisées par la législation en viqueur.

5. Il est strictement interdit par BenQ d'utiliser de manière abusive le Logiciel Sous Licence ou les données obtenues à l'aide du Logiciel Sous Licence. Une telle utilisation abusive peut constituer une violation du droit allemand, américain ou de tout autre droit et entraîner la responsabilité de son

auteur. Vous êtes seul responsable de l'utilisation conforme du Logiciel Sous Licence aux termes du présent contrat de licence.

Le présent contrat de licence entre en vigueur avec l'installation du Logiciel Sous Licence, la copie ou l'utilisation du Logiciel Sous Licence, en fonction de l'événement qui se produit le premier. Vous pouvez résilier à tout moment le contrat de licence en effaçant ou en retirant d'une autre manière quelconque le Logiciel Sous Licence, y compris toutes les copies de sauvegarde et la documentation fournie par BenQ.

Le présent contrat de licence prend fin automatiquement et immédiatement si vous violez l'une des dispositions du présent contrat. Les droits et obligations des articles 2, 5, 6, 7, 9, 12, et 13 restent valides audelà de la résiliation.<br>7. Vous reconna

7. Vous reconnaissez que le logiciel sous licence vous est fourni « en l'état », sans garantie d'aucune sorte. Ni BenQ, ni aucune filiale du groupe, ni les tiers leur ayant accordé une licence, ne donnent de garantie, explicite ou implicite, concernant l'adéquation du logiciel à un besoin ou à un usage particulier ou concernant la non-violation de droits de propriété, de droits de propriété intellectuelle ou industrielle, de droits des marques ou de tout autre droit de tiers.

En particulier, aucune garantie n'est accordée concernant les fonctions du Logiciel Sous Licence ou son aptitude à un fonctionnement sans erreur ou interruption pour lequel BenQ et le tiers fournisseur de logiciel ne prennent aucune responsabilité à leur charge. D'éventuelles informations fournies par BenQ ou au nom du groupe ne constituent pas une garantie et n'engendre aucune responsabilité au sens du présent contrat de licence. Vous êtes seul et entièrement responsable de l'installation et de l'utilisation du logiciel.

8. BenQ assure uniquement les obligations formulées expressément dans le présent contrat de licence.<br>9

9. LIMITATION DE RESPONSABILITÉ. En aucun cas BenQ, ses collaborateurs, ses filiales ou les tiers leur ayant accordé une licence ne pourront être tenus responsables de dommages matériels et/ou immatériels, directs ou indirects, et notamment des frais nécessaires pour se procurer des biens ou services de substitution, des manques a gagner, des pertes de profit, de l'interruption d'exploitation, de la perte de données ou de tout autre dommage qu'il soit économique, pénalités ou autre, qu'il soit d'origine contractuelle ou délictuelle ou qu'il soit dû à une négligence. Est également exclue toute responsabilité pour des dommages, résultant de l'utilisation ou de la non-utilisation du logiciel, alors même que BenQ a été informée de la possibilité de tels dommages par le preneur de la licence ou par des tiers. Toutefois, ces dispositions ne s'appliquent pas lorsque la responsabilité de BenQ est d'ordre public, par exemple en vertu de la loi sur la responsabilité du fait du produit, ou de manière limitative en cas de faute intentionnelle, de dommage corporel ou de décès.<br>10 ELIMINATION DES DEFALITS / SUE 10. ELIMINATION DES DEFAUTS / SUPPORT

TECHNIQUE. Le preneur de la licence n'est en droit d'exiger ni l'élimination des erreurs du logiciel ni un quelconque support technique de la part de BenQ, ses filiales ou les tiers leur ayant accordé une licence, à moins d'en avoir convenu séparément par écrit.

BenQ ou les tiers lui avant accordé une licence sont libres d'utiliser sans aucune limitation les suggestions, remarques ou commentaires que vous leur fournissez à propos du Logiciel Sous Licence, notamment, pour la fabrication, la commercialisation ou et la maintenance du Logiciel Sous Licence ou d'autres produits.

11. DISPOSITIONS SUR LE CONTROLE A L'EXPORTATION. Le Logiciel Sous Licence, y compris les données techniques et cryptographique, sont soumis aux dispositions sur le contrôle des exportations définies par la législation de la République fédérale d'Allemagne, de l'Union Européenne (UE), des Etats-Unis d'Amérique et éventuellement celle d'autres pays.

Vous vous engagez par les présentes à respecter toutes les dispositions relatives aux importations et aux exportations, en particulier vous vous engagez, lorsque les dispositions sur le contrôle des exportations adoptées par les Etats-Unis l'exigent, à ne pas divulguer, exporter ou ré-exporter le Logiciel Sous Licence ou une partie quelconque de celui-ci en direction de Cuba, de l'Iran, de l'Irak, de la Libye, de la Corée du Nord, du Soudan, de la Syrie ou en direction d'autres pays (y compris leurs habitants ou leurs ressortissants) pour lesquels les Etats-Unis ont adopté des restrictions ou des interdictions concernant l'exportation de produits et de services.<br>12 DR

12. DROIT APPLICABLE. Le présent contrat est soumis au droit de la République Fédérale d'Allemagne , à l'exclusion de toute autre législation et de tout renvoi. Le tribunal compétent est celui de Munich, pour autant que vous soyez commerçant au sens du Code du commerce.<br>13 DISPOSITIONS DIVERSE

DISPOSITIONS DIVERSES. Le présent contrat de licence constitue le seul accord valable entre Vous et BenQ et remplace tous les autres accords relatifs au logiciel sous licence antérieurement conclus oralement ou par écrit entre vous et BenQ. Les dispositions du présent contrat de licence prévalent sur d'éventuelles dispositions contractuelles contraires. Nonobstant ce qui vient d'être énoncé, certains autres produits peuvent être soumis à des conditions supplémentaires. Ces

conditions supplémentaires viennent alors compléter les dispositions du présent contrat de licence. Si certaines dispositions du présent contrat sont ou deviennent non valides ou impossibles à appliquer, en totalité ou en partie, cela n'affectera en rien la validité du présent contrat et ses autres dispositions. Il en est de même lorsque le contrat comporte une lacune. A la place de la disposition non valide ou impossibles à appliquer ou bien afin de combler la lacune, il convient d'adopter, si cela est possible juridiquement, une disposition dont l'effet sera aussi proche que possible de l'intention des signataires du contrat ou de ce qu'ils auraient pu souhaiter, dans l'esprit du présent contrat, s'ils avaient pris en considération le point considéré au moment de la conclusion du contrat.

Toute modification du présent contrat doit faire l'objet d'un écrit. Le présent contrat de licence s'applique aussi aux ayant-droits et successeurs des parties, par exemple leurs héritiers. Le fait pour l'une des parties de ne pas faire valoir ses droits prévus au présent contrat ne pourra en aucun cas être interprété comme une renonciation à ses droits ou une reconnaissance du caractère légal des actions de l'autre partie. Sauf mentionné différemment au présent Contrat, BenQ et les tiers lui ayant accordé une licence pourront faire valoir leurs droits notamment relatifs à la protection des droits de propriété intellectuelle et industrielle, dans chaque pays et se prévaloir pour ce faire des divers lois et règlements nationaux.

# **Mise au rebut**

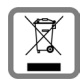

La procédure de mise au rebut des produits électriques et électroniques diffère de celle des déchets municipaux et nécessite l'intervention de services désignés par le gouvernement

ou les collectivités locales.

Le symbole de la poubelle barrée signifie que la directive européenne 2002/96/CE s'applique à ce produit.

La mise au rebut et la collecte séparée de vos appareils usagés contribuent à prévenir toute conséquence négative pour l'environnement ou pour la santé publique. Il s'agit d'une condition primordiale pour le traitement et le recyclage des équipements électriques et électroniques usagés.

Pour plus d'informations sur la mise au rebut des appareils usagés, contactez votre mairie, la déchetterie ou le revendeur du produit.